### $\mathbf{d}$  and  $\mathbf{d}$ **CISCO**

#### **INÍCIO RÁPIDO**

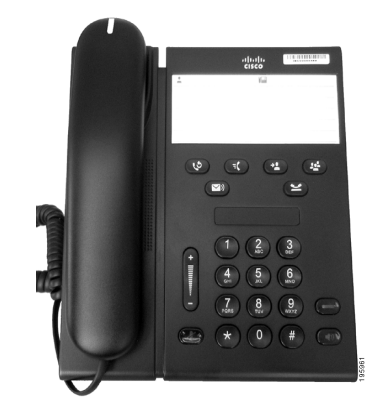

#### **Telefone IP Cisco Unified 6911**

- **1** [Marcar](#page-0-0)
- **2** [Atender](#page-0-1)
- **3** [Silenciar](#page-0-2)
- **4** [Correio de voz](#page-0-3)
- **5** [Desviar todas](#page-0-4)
- **6** [Espera](#page-0-5)
- **7** [Conferência](#page-0-6)
- **8** [Transferir](#page-0-7)
- **9** [Definições de volume](#page-0-8)
- **10** [Sugestões](#page-0-9)
- $\mathscr{P}$
- **Nota Para obter os melhores resultados, imprima em papel de 8,5 x 14" (tamanho Legal).**

### <span id="page-0-0"></span>**1 Marcar**

Para efectuar uma chamada, levante o auscultador e marque um número.

#### **Remarcar o último número**

Prima a tecla **ReMarc.**  $\bullet$ 

## <span id="page-0-1"></span>**2 Atender**

Quando recebe uma nova chamada, são apresentados os seguintes indicadores no telefone:

- **•** Luz vermelha intermitente no auscultador
- **•** Tecla de linha âmbar intermitente

Para atender a chamada, efectue um dos seguintes procedimentos:

- **•** Levante o auscultador.
- **•** Prima a tecla de linha âmbar intermitente.
- Prima a tecla **Altifalante** apagada  $\left($   $\bullet$   $\right)$

### <span id="page-0-2"></span>**3 Silenciar**

**1.** Durante uma chamada, prima a tecla Silenciar<sup>2</sup>

A tecla pisca para indicar que a opção Silenciar está activa.

**2.** Prima novamente **Silenciar** para desactivar a opção.

## <span id="page-0-3"></span>**4 Correio de voz**

Quando receber uma nova mensagem, o telefone fornece os seguintes indicadores:

- **•** Luz vermelha fixa no auscultador
- **•** Sinal de marcação intermitente (se estiver disponível)

#### **Ouvir mensagens**

Prima a tecla Mensagens ( $\heartsuit$ ) e siga os comandos de voz.

## <span id="page-0-4"></span>**5 Desviar todas**

**1.** Prima a tecla **Funcionalidade**  $\left($ **<sup>E</sup>** $\right)$  e marque o número predeterminado definido pelo administrador do sistema para Desviar chamadas.

- **2.** Marque o número de telefone para desviar chamadas. É apresentada uma luz âmbar fixa na tecla Linha e pode ouvir um sinal de marcação do obturador.
- **3.** Para cancelar o desvio de chamadas, repita o Passo 1.

# <span id="page-0-5"></span>**6 Espera**

- **1.** Prima a tecla **Espera** . A tecla de linha fica verde intermitente.
- **2.** Para retomar uma chamada em espera, prima a tecla **Linha** verde intermitente, prima a tecla **Altifalante** ou levante o auscultador, se estiver no descanso.

### <span id="page-0-6"></span>**7 Conferência**

- **1.** A partir de uma chamada ligada (e não em espera), prima a tecla **Conferência** .
- **2.** Marque o número de telefone do participante a adicionar à conferência.
- **3.** Prima novamente a tecla **Conferência** (antes ou depois do participante atender) para iniciar a conferência.

Repita estes passos para adicionar mais participantes.

### <span id="page-0-7"></span>**8 Transferir**

- **1.** A partir de uma chamada ligada (e não em espera), prima a tecla **Transferir** .
- **2.** Marque o número de telefone do destinatário.
- **3.** Prima a tecla **Transferir** (antes ou depois do destinatário atender) ou desligue para concluir a transferência.

### <span id="page-0-8"></span>**9 Definições de volume**

A tecla Volume está localizada à esquerda do teclado.

**•** Para ajustar o volume do auscultador, prima a tecla Volume para cima ou para baixo quando o telefone estiver fora do descanso.

- **•** Para ajustar o volume da campainha, prima a tecla Volume para cima ou para baixo quando o telefone estiver fora do descanso ou quando a chamada estiver em espera.
- **•** Para silenciar o telefone quando estiver a tocar, prima a tecla Volume para baixo uma vez (premir várias vezes diminui o volume da campainha).

## <span id="page-0-9"></span>**10 Sugestões**

#### **Como configurar as marcações rápidas?**

Para configurar marcações rápidas e personalizar várias funcionalidades e definições do telefone, aceda às páginas Web Opções do utilizador do Cisco Unified CM.

#### **Como utilizo a tecla Funcionalidade?**

A tecla **Funcionalidade** permite aceder a funcionalidades como Marcação rápida, Desviar todas as chamadas, Captura, Captura de grupo e Meet-Me. Pode premir a tecla Funcionalidade e, em seguida, o número associado à funcionalidade.

#### **Como posso aceder às definições de administrador?**

Levante o auscultador e prima as teclas \*, # e 0 em simultâneo para aceder ao IVR para obter as definições de administrador do telefone. Em alternativa, pode premir a tecla de altifalante e as teclas \*, # e 0 em simultâneo. O PIN predefinido é 24726.

#### **Onde encontrar um Manual do Utilizador completo?**

[http://www.cisco.com/en/US/products/ps10326/](http://www.cisco.com/en/US/products/ps10326/products_user_guide_list.html) products\_user\_guide\_list.html

**Sede nas Américas** Cisco Systems, Inc. 170 West Tasman Drive San Jose, CA 95134-1706 **EUA** <http://www.cisco.com> Tel: +1 408 526-4000 +1 800 553-NETS (6387) Fax: +1 408 527-0883

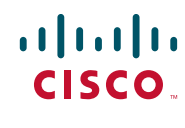

Cisco, Cisco Systems, the Cisco logo, and the Cisco Systems logo are registered trademarks or trademarks of Cisco and/or its affiliates in the United States and certain other countries. All other trademarks mentioned in this document or website are the property of their respective owners. The use of the word partner does not imply a partnership relationship between Cisco and any other company. (1002R)

© 2010 Cisco Systems, Inc. All rights reserved. Publicado a 31 de Março de 2010, OL-22546-01